# Calcul formel : Résoudre

#### **Contenu**

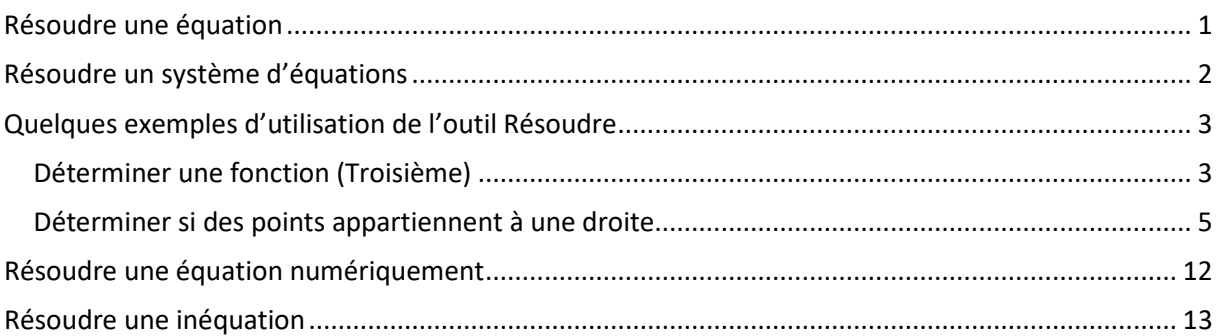

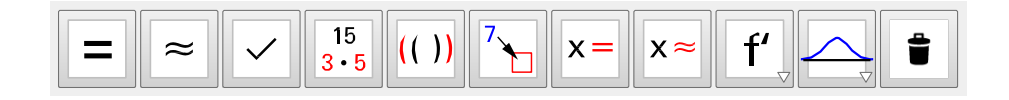

## <span id="page-0-0"></span>**Résoudre une équation**

 $x =$ L'outil « Résoudre » **permet de résoudre une équation**, une inéquation ou un système à une ou plusieurs inconnues, en mode « Évaluer : calcul exact ». (voir le tutoriel de présentation de l'interface)

54 Résous les équations suivantes.

**a.** 
$$
(x + 3)^2 - (x + 3)(2x - 1) = 0
$$

**b.** 
$$
\left(6x - \frac{1}{7}\right)(x + 4) + \left(6x - \frac{1}{7}\right)(2x - 3) = 0
$$

Entrer une équation dans une ligne et cliquer sur le bouton « Résoudre ».

GeoGebra affiche la solution sous forme d'une liste.

 $(x+3)^2$ - $(x+3)(2x-1)=0$  $\overline{1}$ ○ Résoudre:  ${x = -3, x = 4}$  $(6x-1/7)(x+4)+(6x-1/7)(2x-3)=0$  $\overline{2}$ Résoudre:  $\left\{ x = -\frac{1}{3}, x = \frac{1}{42} \right\}$ 

## <span id="page-1-0"></span>**Résoudre un système d'équations**

## 15 Extrait du Brevet

- a. Résoudre le système :
	- $\begin{cases} 6x + 5y = 57 \\ 3x + 7y = 55,5 \end{cases}$
	- Saisir une équation par ligne, sélectionner les deux lignes et cliquer sur le bouton « Résoudre ».

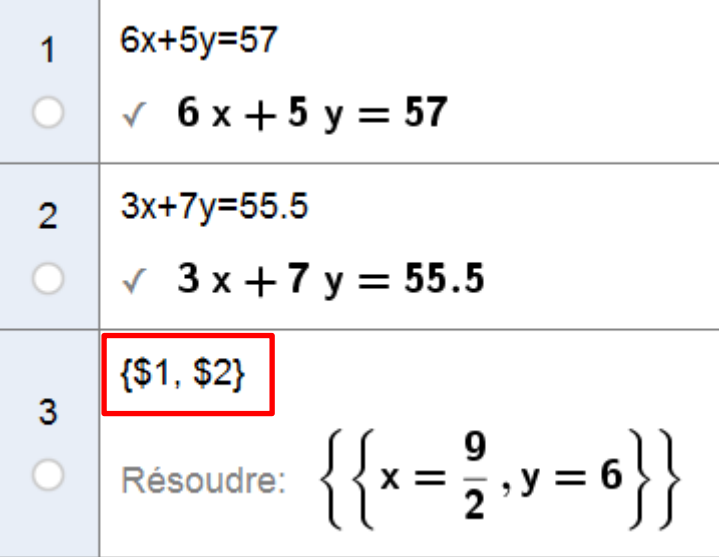

GeoGebra affiche le résultat dans une nouvelle ligne.

{\$1, \$2} indique que le calcul s'est effectué sur les équations des lignes 1 et 2.

45 Soit le système de trois équations à trois inconnues suivant.

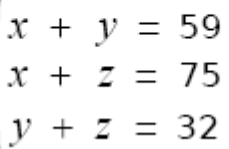

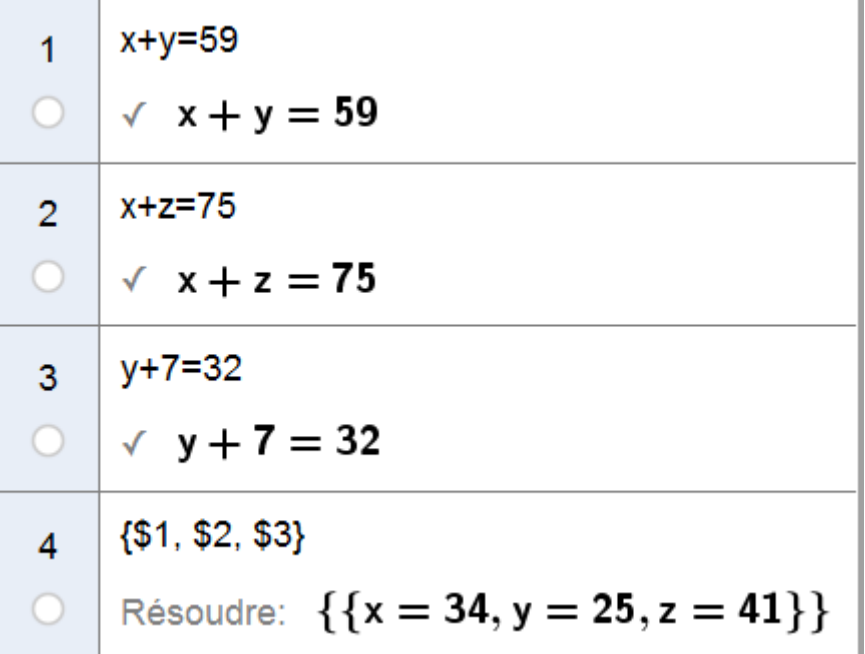

# <span id="page-2-0"></span>**Quelques exemples d'utilisation de l'outil Résoudre**

<span id="page-2-1"></span>**Déterminer une fonction (Troisième)**

 $17$  La fonction  $f$  est une fonction linéaire telle que  $f(4) = 5$ . Détermine la fonction f.

La fonction f est linéaire, elle est donc de la forme :  $f(x) = ax$ 

Nous définissons la fonction f(x) dans la première ligne. Ne pas oublier  $les:$  devant  $le =$ .

Dans la deuxième ligne, nous indiquons que pour  $x = 4$ ,  $f(x)$  vaut 5.

Pour obtenir la valeur de a, nous cliquons sur le bouton « Résoudre »

qui fournit la solution de l'équation écrite dans la ligne de 2.

 $f(x) := a^*x$ 1  $f(x) := ax$  $f(4)=5$  $\overline{2}$  $\rightarrow$  4 a = 5 \$2 3 Résoudre:  $\left\{ \mathbf{a} = \frac{5}{4} \right\}$  $\bigcirc$ 

19 La fonction  $g$  est une fonction affine telle que  $g(3) = 8$  et  $g(-1) = -12$ . Détermine la fonction g.

La fonction g est une fonction affine. Elle est donc de la forme

$$
g(x) = ax + b
$$

Nous définissons la fonction g(x) dans la première ligne.

Dans la deuxième ligne, nous indiquons que pour  $x = 3$ ,  $g(x)$  vaut 8.

Dans la troisième ligne, nous indiquons que pour  $x = -1$ , g(x) vaut -12.

Pour obtenir les valeurs de a et de b, nous devons résoudre le système

d'équations formé par les équations des lignes 5 et 6.

 $\mathsf{x}$ :

Nous sélectionnons ces deux lignes et nous cliquons sur le bouton

 $\mathbf{x}$ « Résoudre » qui fournit la solution de ce système d'équations.

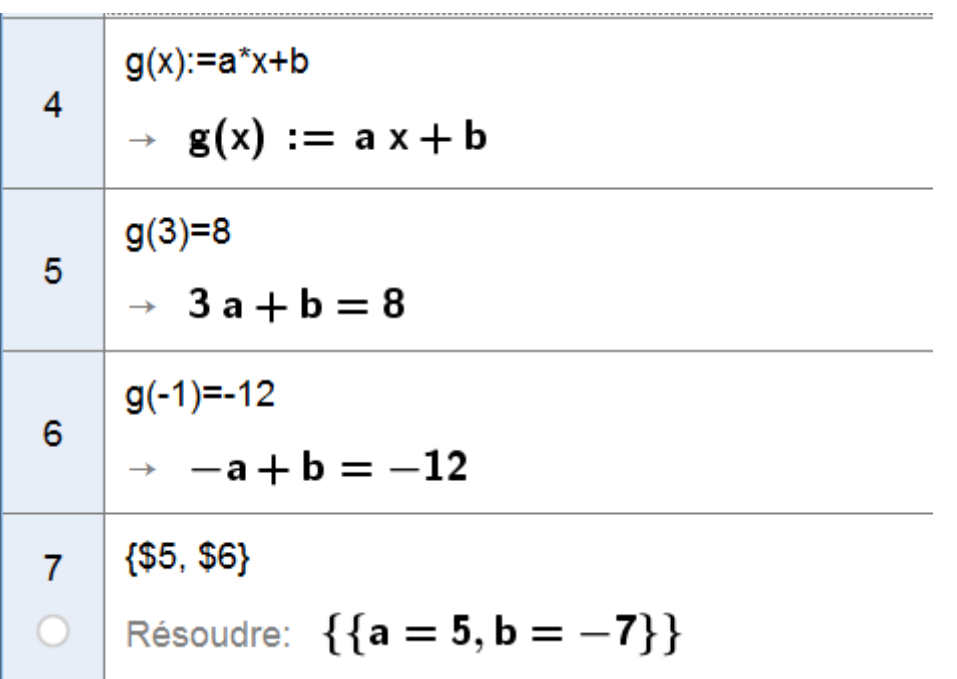

## <span id="page-4-0"></span>**Déterminer si des points appartiennent à une droite**

**33** Les fonctions  $f$  et  $g$  sont définies par  $f(x) = 2x + 5$  et  $g(x) = -3x - 1$ .

a. Par le calcul, détermine si les points  $A(-3; -1)$  et  $B(-2; 5)$  appartiennent aux représentations graphiques de f et de g.

Pour cet exercice, nous ouvrons cote à cote les vues Calcul formel et la

vue graphique dans laquelle nous affichons les axes et le quadrillage.

Dans les lignes 1 et 2, nous définissons les deux fonctions f et g.

Elles apparaissent dans la vue graphique. Changer la couleur d'une des

deux droites pour mieux les repérer.

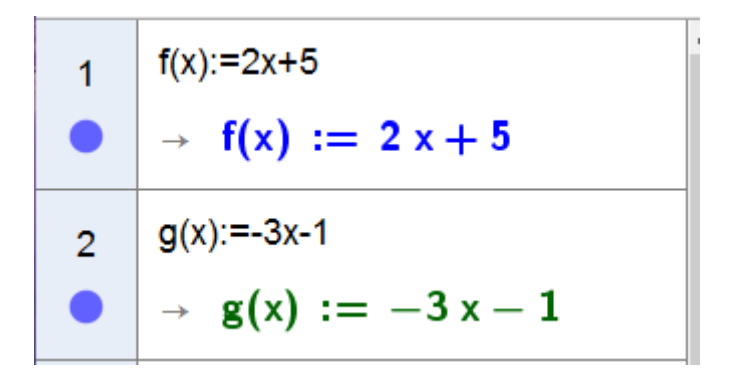

Dans la ligne 3 nous demandons au moteur de calcul formel de calculer la valeur de  $f(x)$  pour  $x = -3$  (abscisse du point A)

Le moteur de calcul formel renvoie -1 (ordonnée du point A)

Le point A est donc bien sur la droite représentative de f.

 $f(-3)$ 3  $\rightarrow -1$ 

Dans la ligne 4 nous demandons au moteur de calcul formel de calculer

la valeur de  $g(x)$  pour  $x = -2$  (abscisse du point B)

Le moteur de calcul formel renvoie 5 (ordonnée du point B)

Le point B est donc bien sur la droite représentative de g.

4  $g(-2)$  $\rightarrow$  5

## **Vérifications :**

Dans les lignes 5 et 6, nous définissons deux points A(-3,-1) et B(-2,5)

Ces points apparaissent dans la vue graphique.

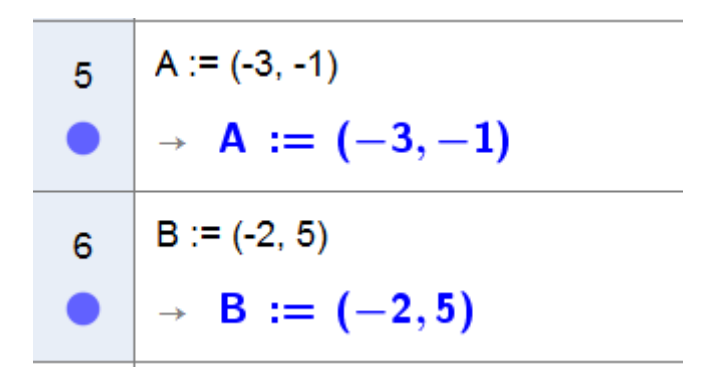

Nous constatons, que A est bien sur la droite d'équation f, et B sur la

#### droite d'équation g.

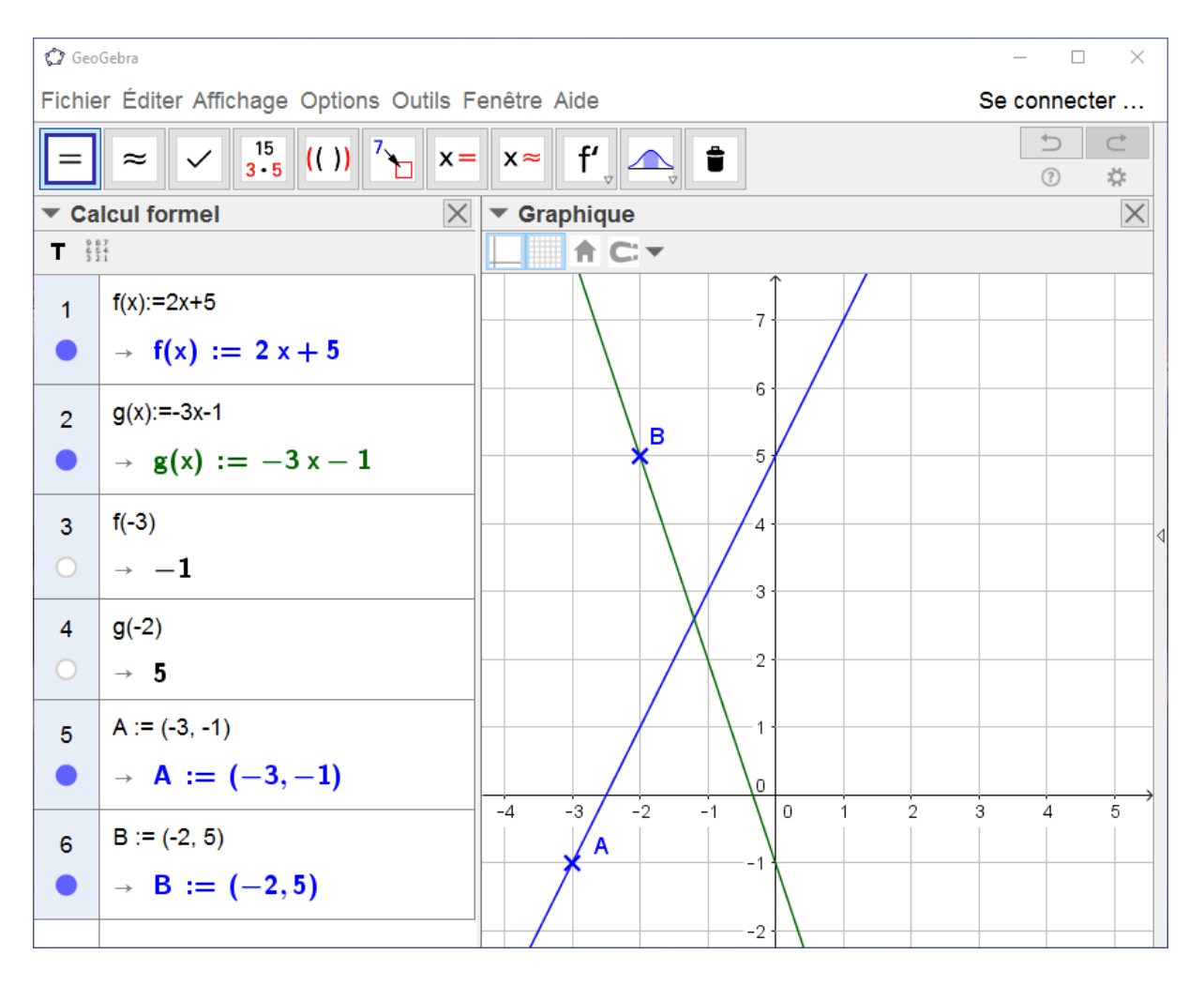

34 Dans un repère orthogonal, la représentation graphique d'une fonction affine h passe par les points  $A(-3, -1)$  et  $B(3, -3)$ . Le point  $C(1; -2)$  appartient-il à la droite (AB) ? Justifie ta réponse par des calculs.

La fonction h est de la forme :  $h(x) = ax + b$ 

Si A et B sont sur la représentation graphique de h, alors :

 $h(-3) = -1$  et  $h(3) = -3$ 

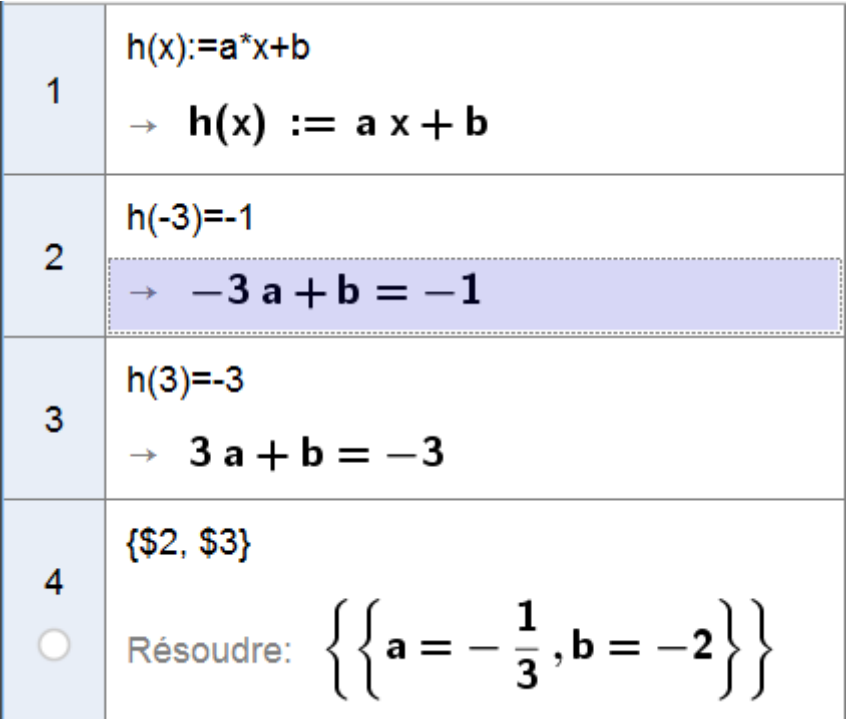

Dans la ligne 5, nous définissons une fonction affine g, dans laquelle  $a = -1/3$  et b =  $-2$ 

$$
g(x) = -\frac{1}{3}x - 2
$$

Dans la ligne 6 nous demandons au moteur de calcul formel de calculer

la valeur de  $g(x)$  pour  $x = 1$  (abscisse du point C)

Le moteur de calcul formel renvoie -7/3.

Ce n'est pas l'ordonnée du point C.

Le point C n'appartient pas à la droite représentative de h.

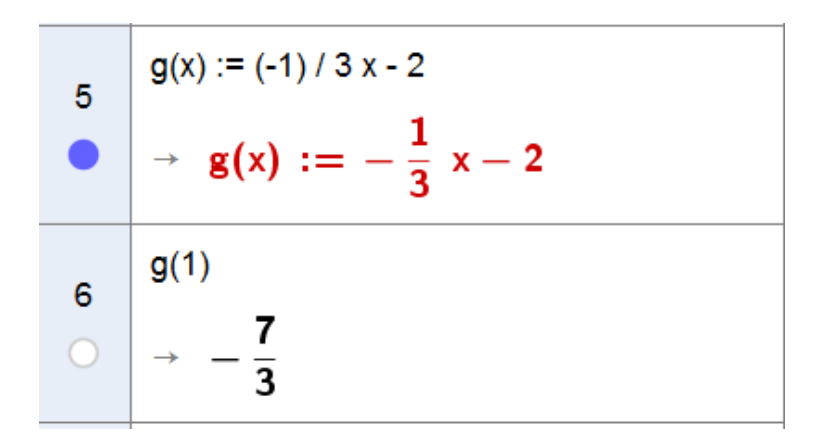

#### **Vérification :**

Dans la ligne 7, nous définissons le point C(1, -2)

Ce point apparait dans la vue graphique.

 $C = (1,-2)$  $\overline{7}$  $\rightarrow$  **C** := (1, -2)

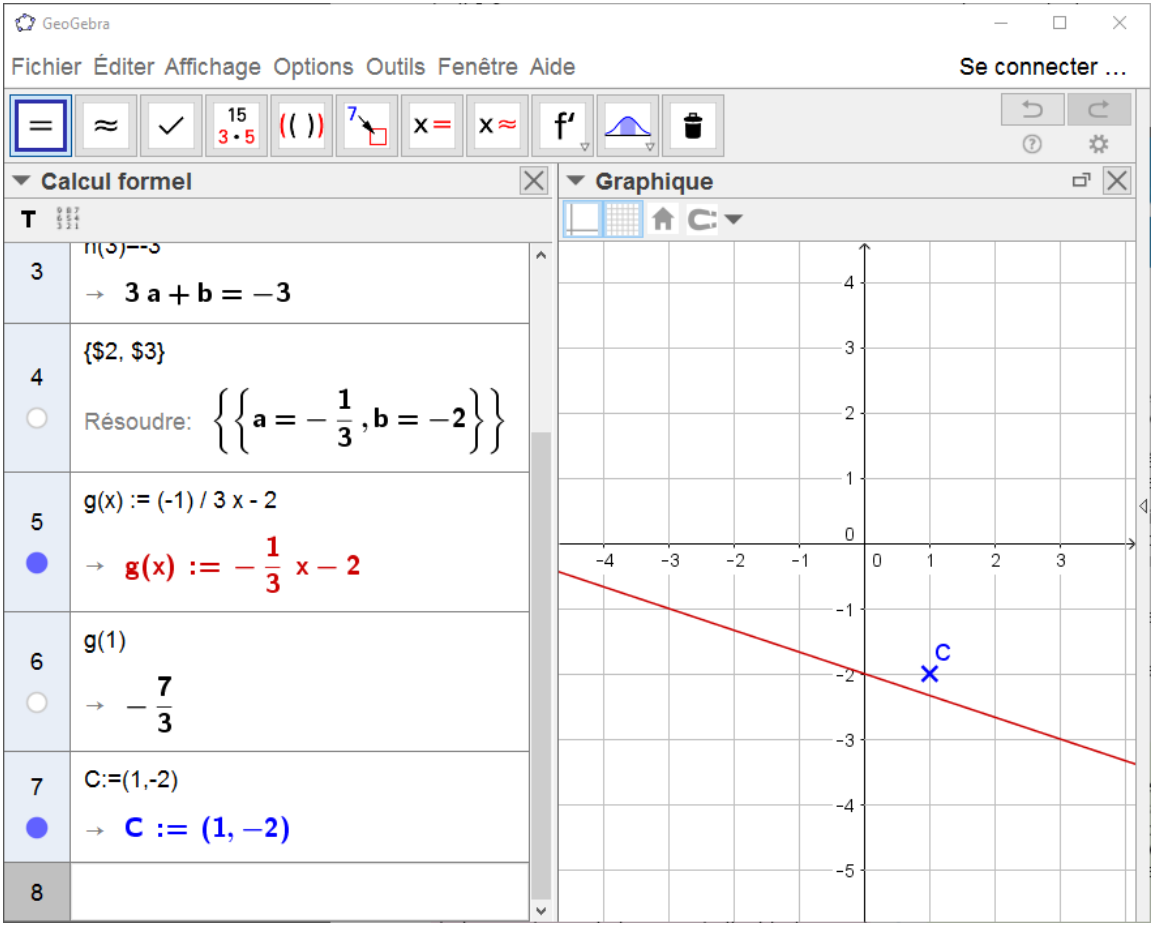

35 Démontre que les points  $R(11; -17)$ ;  $\overline{S(0:5)}$  et T(- 8 ; 21) sont alignés.

La droite passant par les points R et S a pour équation  $f(x) = ax + b$ 

En R,  $f(11) = -17$ 

En S,  $f(0) = 5$ 

Entrons toutes ces informations dans les lignes 1,2,3 de la vue Calcul formel.

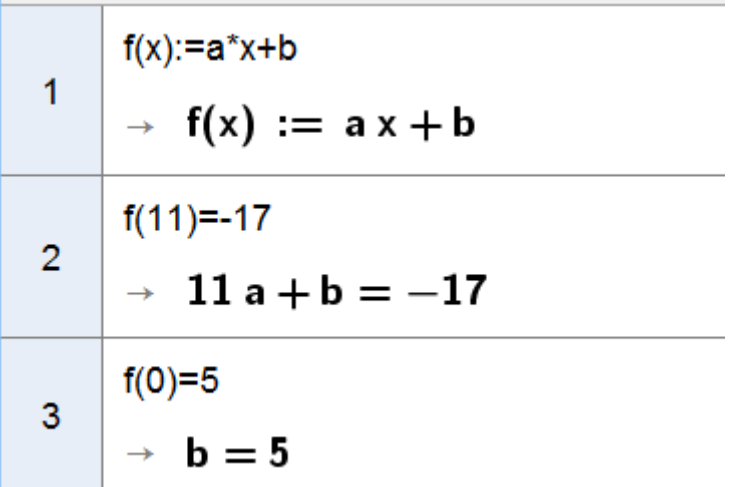

Les valeurs de a et b, sont déterminées par la résolution du système d'équations des lignes 2 et 3.

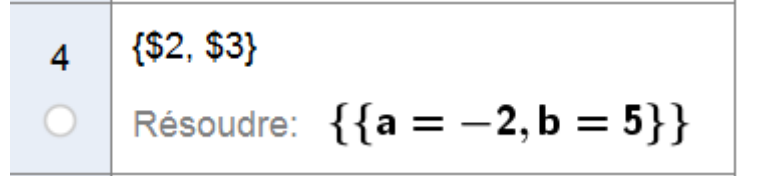

Dans la ligne 5 nous définissons une fonction g(x) telle que

$$
g(x) = -2x + 5
$$

 $g(x) := -2x+5$ 5  $\rightarrow$  g(x) := -2 x + 5 La droite représentative de g(x) apparait dans la fenêtre graphique.

Si le point T(-8, 21) est sur cette droite, alors g(-8) doit être égal à 21.

Dans la ligne 6, nous faisons calculer g(-8).

Le résultat 21, indique que le point T est bien sur la droite représentative de g(x).

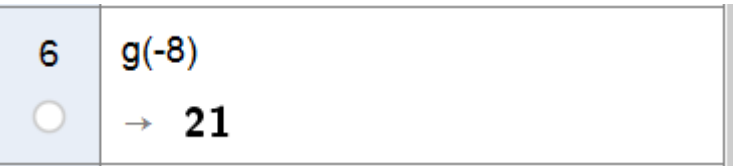

## **Vérifications :**

Créons sur les lignes 7, 8 et 9 les points R, S, et T

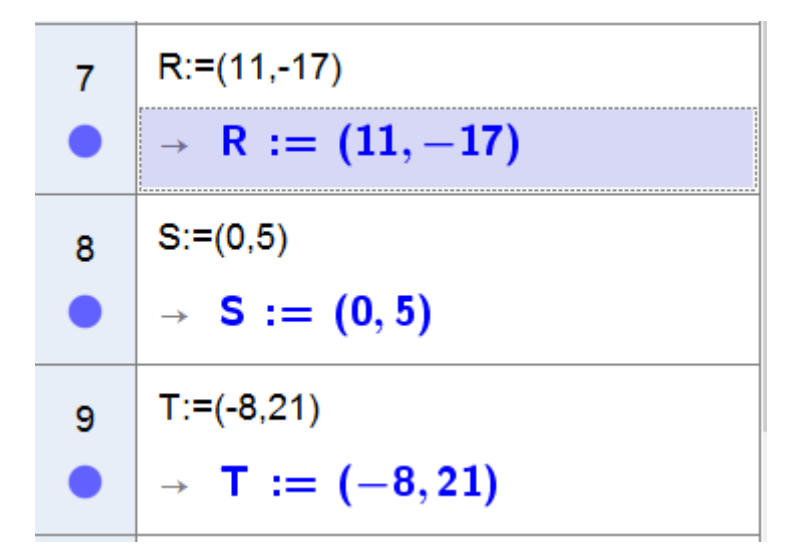

Ils apparaissent sur la vue graphique et ils sont bien alignés.

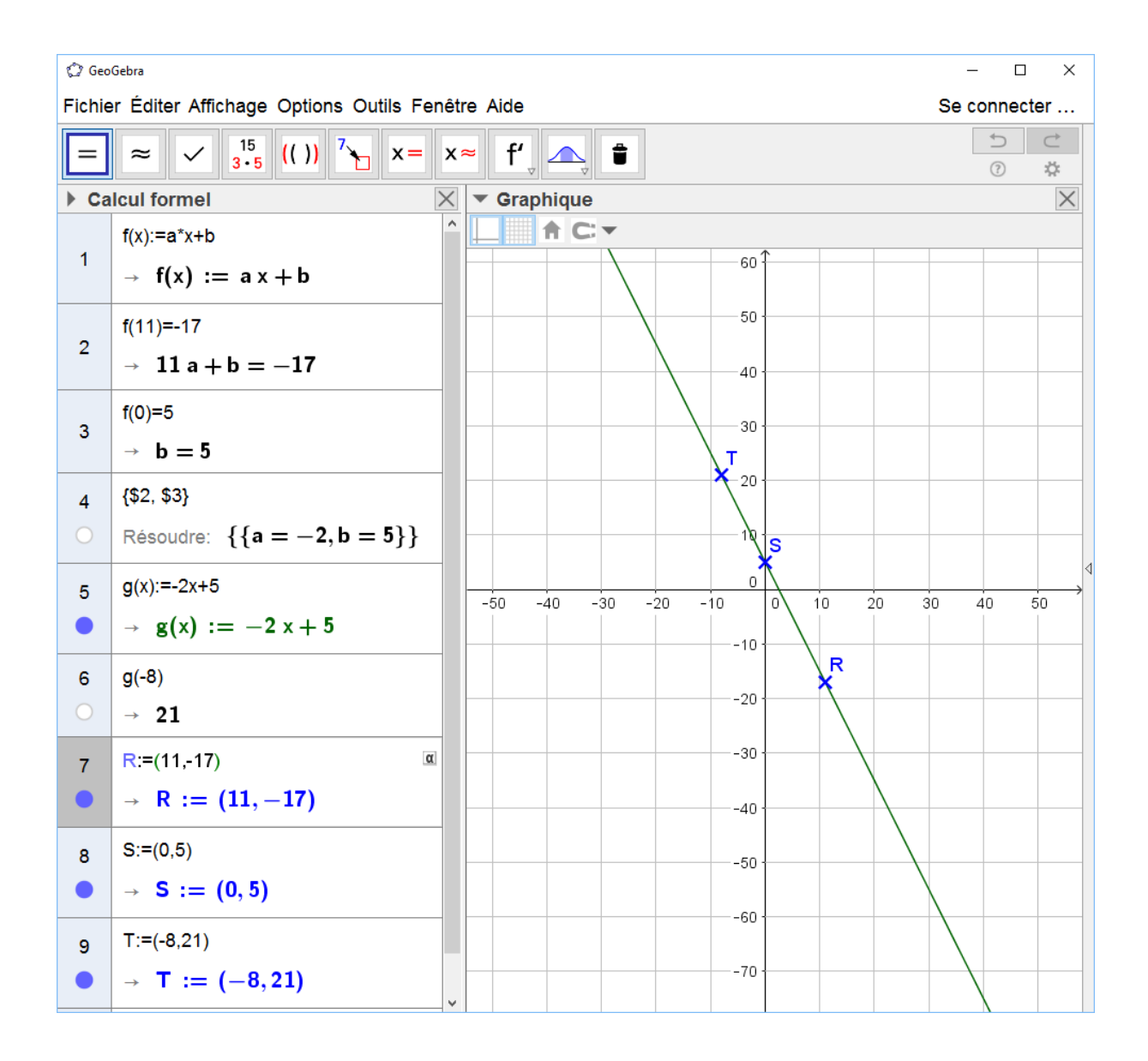

## <span id="page-11-0"></span>**Résoudre une équation numériquement**

L'outil « Résoudre numériquement »  $\begin{bmatrix} x \approx \\ y \approx \end{bmatrix}$  permet de résoudre une équation ou un système d'équations, en mode « Numérique : évaluation numérique ». Son utilisation est donc rigoureusement identique à celle de l'outil « Résoudre »

Soit à résoudre l'équation :

$$
\left(x-\frac{1}{3}\right)\left(x-\frac{2}{7}\right)=0
$$

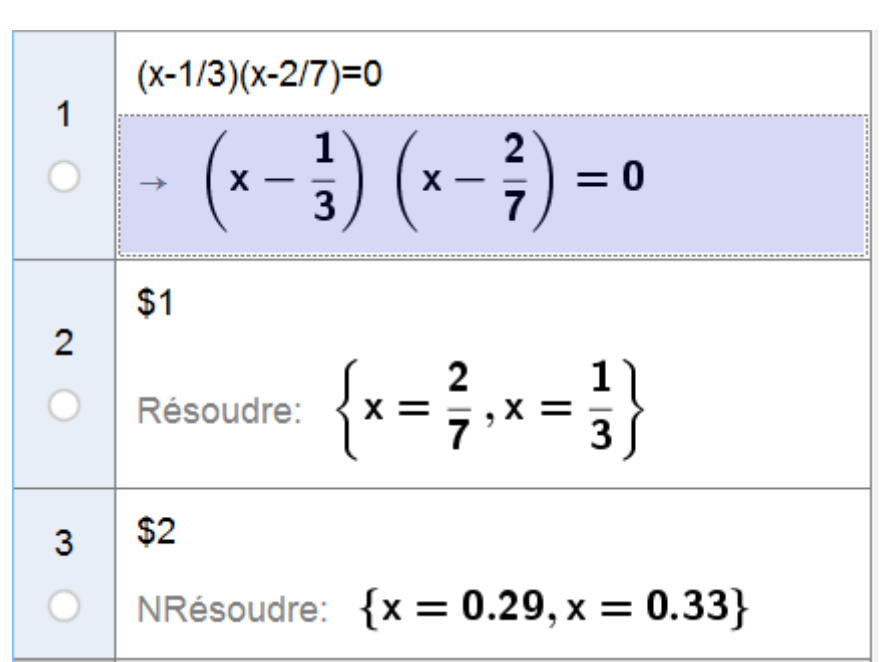

La ligne 2, donne la résolution en mode « Calcul exact ».

La ligne 3, donne la résolution en mode « Évaluation numérique ».

# <span id="page-12-0"></span>**Résoudre une inéquation**

Soit à résoudre l'équation :

$$
\left(x-\frac{1}{3}\right)\left(x-\frac{2}{7}\right) > 0
$$

L'outil « Résoudre numériquement »  $\begin{bmatrix} x \approx \\ -1 \end{bmatrix}$  ne permet pas de résoudre une inéquation.

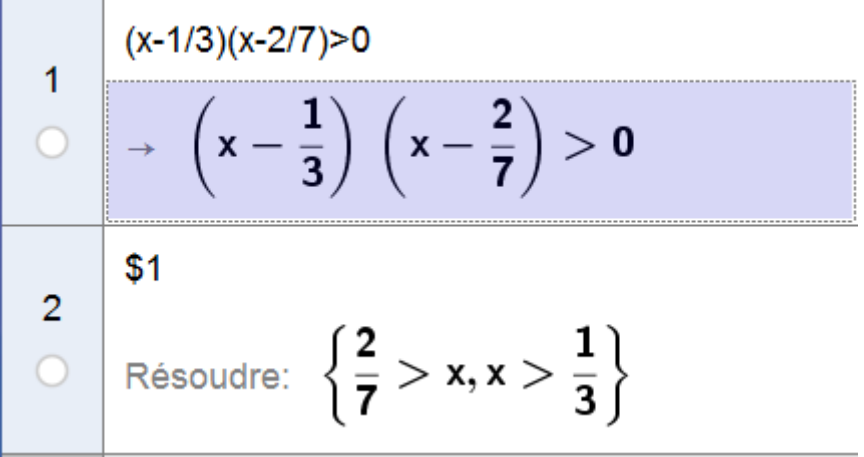